## SOMFY. REGLAGES DES RECEPTI **GRES RTS** RTS - LT50 RTS - Platine RTS **… BiP... BiP... BiP... BiP... BiP...**

**Le moteur émet un BIP régulier p2 comment changer le sens de rotation d'un moteur : p3 comment programmer un émetteur :**

**Le moteur n'émet pas de BIP mais a déjà une commande programmée comment ajouter un émetteur : p4 comment supprimer un émetteur : p5 comment changer le sens de rotation du moteur : p6**

**Le moteur n'émet pas de BIP et n'a pas de commande programmée**

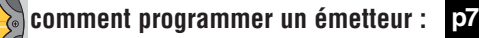

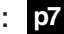

### Comment changer le sens de rotation ? **… BiP... BiP... BiP... BiP... BiP...**

Seul le volet roulant sur lequel le sens doit être changé est sous tension.

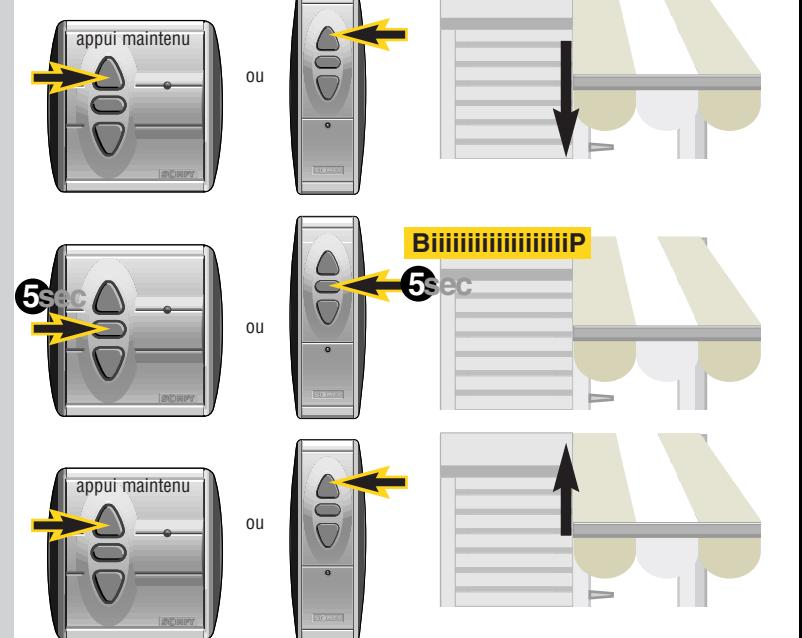

**CHANGEMENT DE SENS :**<br>appuyer sur le «STOP» de la<br>commande (environ 5 secondes)<br>jusqu'à l'obtention d'un BIP appuyer sur le «STOP» de la commande (environ 5 secondes) jusqu'à l'obtention d'un BIP continu du récepteur intégré.

**Le moteur émet un BIP régulier** 

> **PERIFICATION DU SENS DE ROTATION : DU SENS DE ROTATION :**

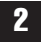

2 Le sens de rotation du moteur RTS est inversé.

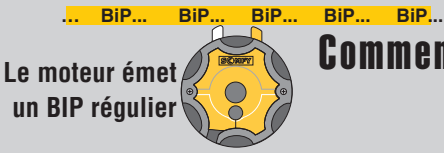

# Comment programmer un émetteur RTS SOMFY ?

Seul le moteur sur lequel la commande doit être programmée est sous tension.

Vérifier le sens de rotation du moteur (si mauvais voir page 2)

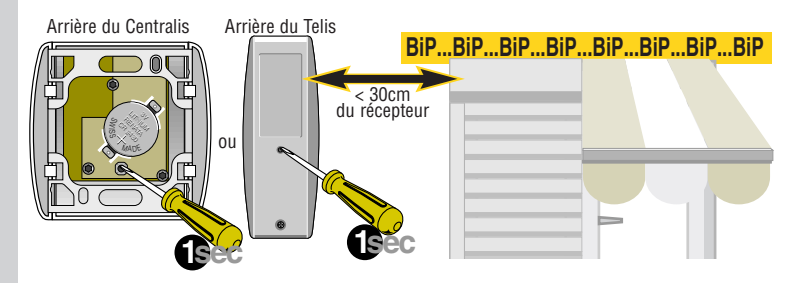

La commande fonctionne par impulsion avec une portée de 300m en champ libre et 20m à travers deux murs de béton.

**PROGRAMMATION<br>DE L'EMETTEUR :<br>À proximité du récepteur intégré<br>(- de 30 cm) DE L'EMETTEUR :**  à proximité du récepteur intégré (- de 30 cm) appuyer sur la touche «PROG» (environ 1 seconde). Le moteur réagit par 8 BIPS.

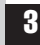

Comment ajouter un émetteur RTS supplémentaire ?

**Le moteur n'émet pas de BIP mais a déjà une commande programmée**

2

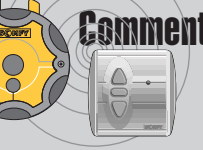

## Emetteur à garder

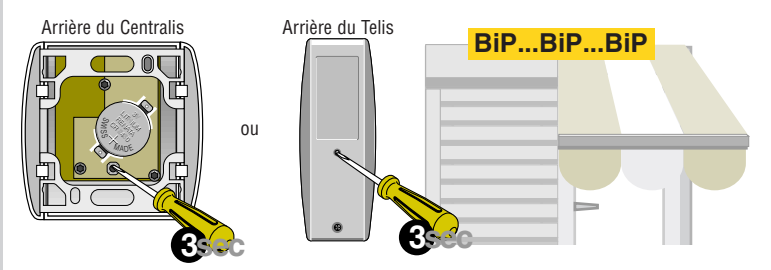

1 **RÉVEILLER LE RÉCEPTEUR INTÉGRÉ :** appuyer (environ 3 secondes) sur la touche «PROG» de la commande déjà programmée jusqu'à l'obtention de 3 BIPS .

> Cette opération doit impérativement être réalisée dans les 2 minutes qui suivent le réveil des moteurs.

### Emetteur à ajouter

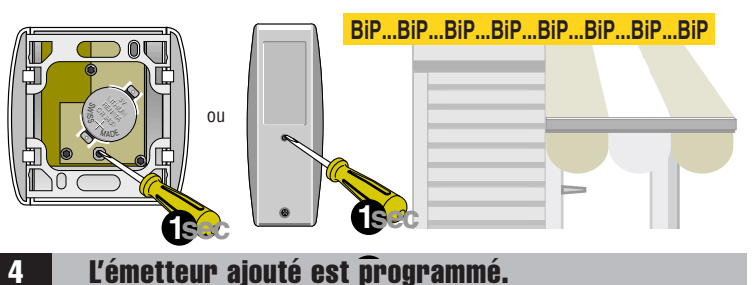

### **PROGRAMMATION DE L'EMETTEUR SUPPLEMENTAIRE :**

appuyer (environs 1 seconde) sur la touche «PROG» de la commande à ajouter. Le récepteur intégré réagit par 8 BIPS.

**Le moteur n'émet pas de BIP mais a déjà une commande programmée**

2

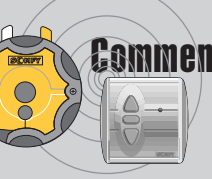

## Comment supprimer un émetteur RTS supplémentaire ?

Emetteur à garder

LITHIUM **CR**<br>B 243 M ADE LITHIUMRENATA

1 **RÉVEILLER LE RÉCEPTEUR INTÉGRÉ :** appuyer (environ 3 secondes) sur la touche «PROG» de la commande déjà programmée jusqu'à l'obtention de 3 BIPS .

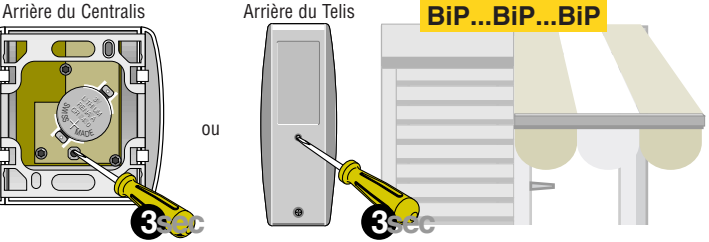

**SUPPRESSION DE l'EMETTEUR SUPPLEMENTAIRE :**  appuyer (environ 1 seconde) sur la touche «PROG» de la commande à supprimer. Le récepteur intégré réagit par 8 BIPS.

Cette opération doit impérativement être réalisée dans les 2 minutes qui suivent le réveil des moteurs.

Emetteur à supprimer

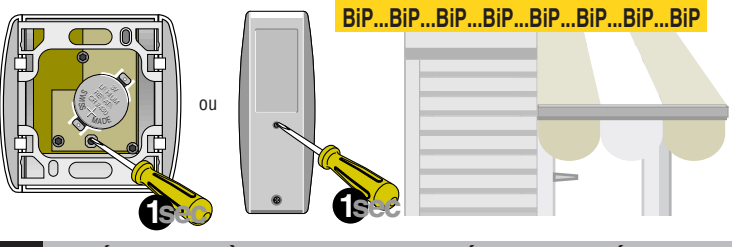

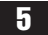

5 L'émetteur à supprimer est déprogrammé.

**Le moteur n'émet pas de BIP mais a déjà une commande programmée**

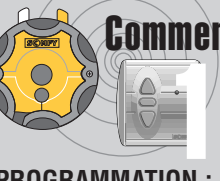

**DEPROGRAMMATION :**<br>
appuyer sur la touche «PROG»<br>
de la commande programmée<br>
(environ 10 secondes)<br>
jusqu'à l'obtention de 8 BIPS puis d'un<br>
RIP continu du récenteur intégré appuyer sur la touche «PROG» de la commande programmée (environ 10 secondes) BIP continu du récepteur intégré, qui émet ensuite un BIP régulier.. putes les commandes sont déprogrammées.

3 **5sec** commande (environ 5 secondes) **CHANGEMENT DE SENS :**  appuyer sur le «STOP» de la jusqu'à l'obtention d'un BIP continu du récepteur intégré.

**REPROGRAMMATION DE L'EMETTEUR :**<br>
appuyer (environ 1 seconde)<br>
sur la touche «PROG»<br>
de la commande à proximité<br>
du récepteur intégré (20 cm) appuyer (environ 1 seconde) sur la touche «PROG» de la commande à proximité du récepteur intégré (-30 cm)

qui réagit par 8 BIPS. Pour ajouter d'autres commandes voir p4.

# Comment changer le sens de rotation d'un moteur RTS ?

Procédez à l'initialisation :

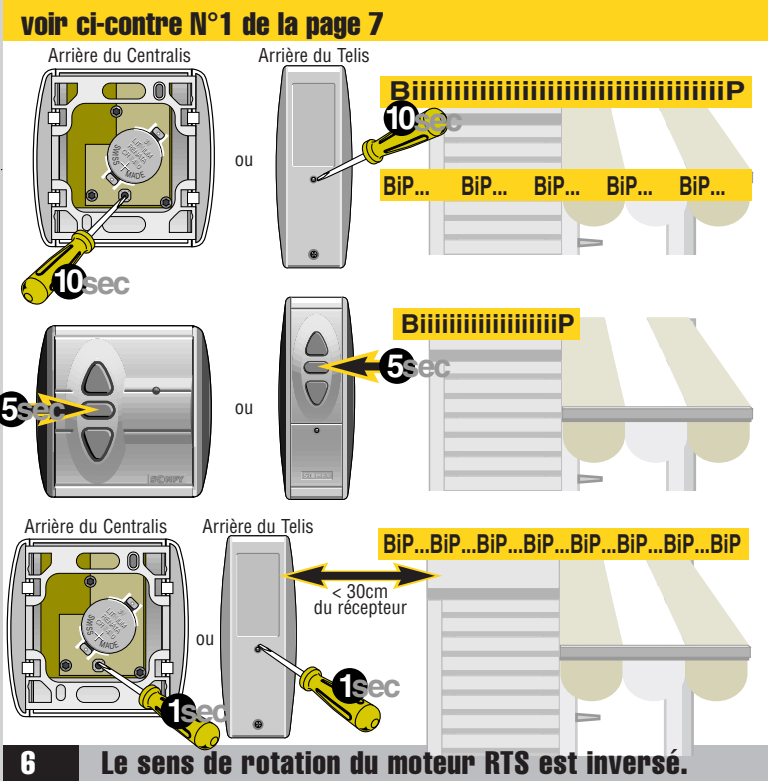

**Le moteur n'émet pas de BIP et n'a pas de commande programmée**

1

2

## **INITIALISATION :**

réaliser une double coupure de l'alimentation secteur. Le récepteur émet un BIP régulier.

# Comment programmer un émetteur RTS SOMFY ?

### Seul le moteur sur lequel la commande doit être programmée est sous tension.

Vous avez plusieurs moteurs sur la même alimentation. Procédez à la double coupure : tous les moteurs BIP. Avec les commandes appuyez sur la touche STOP des autres moteurs pour isoler le moteur à programmer (-2mn).

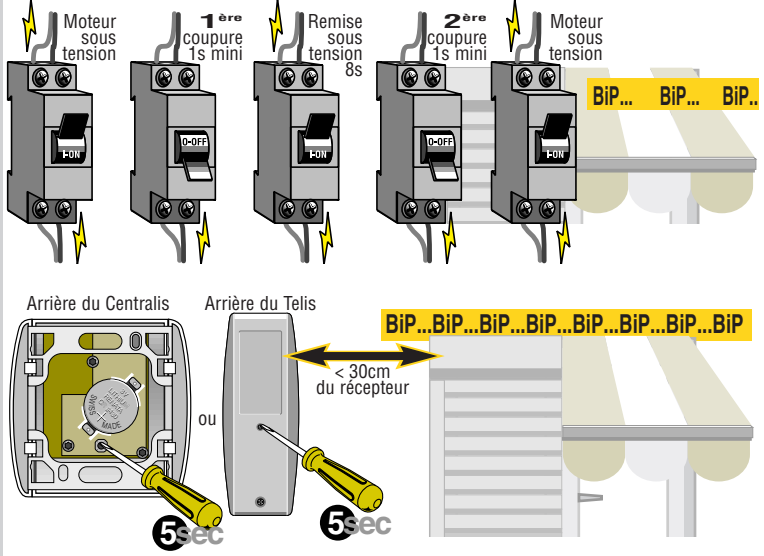

## **PROGRAMMATION DE L'EMETTEUR :**

à proximité du récepteur intégré (- de 30 cm) appuyer sur la touche «PROG» (environ 5 secondes). Le moteur réagit par 8 BIPS.